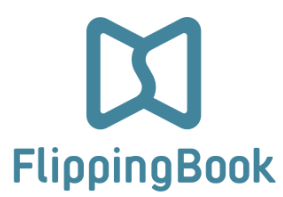

# **MENU - DOWNLOAD - PRINT**

# **NOTES CONCERNING THE USE OF FLIPPING BOOK**

## **Bottom MENU Bar**

Familiarize yourself with the contents of the bottom MENU.

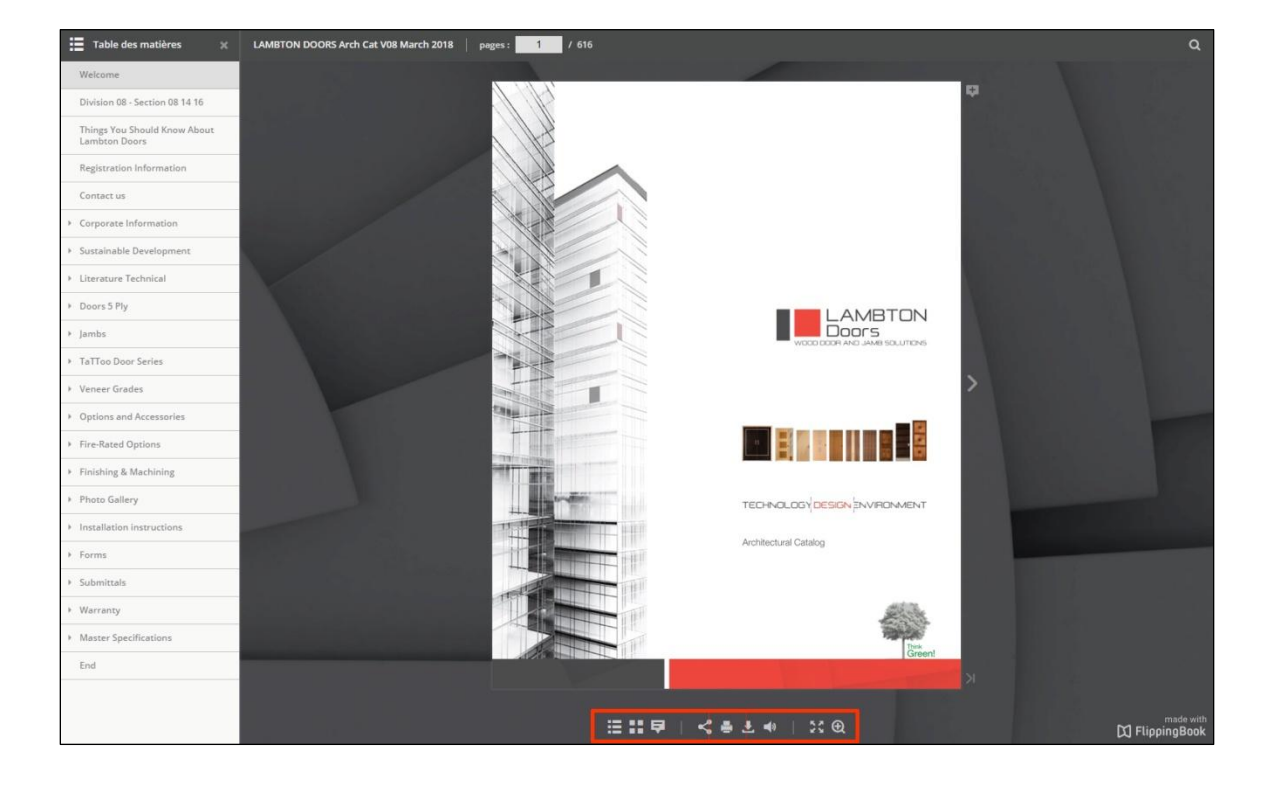

**DOWNLOAD button: see page 2 PRINT button: see page 2**

### **DOWNLOAD button**

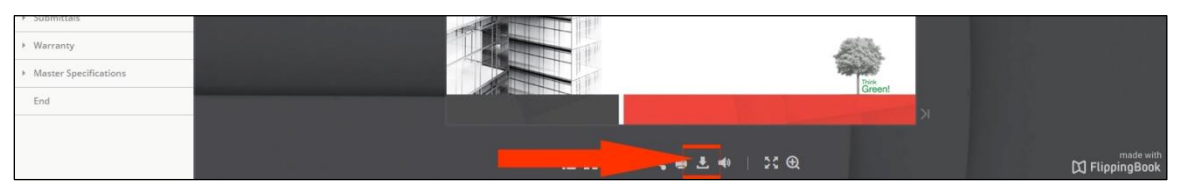

#### **You can download:**

- the ENTIRE PUBLICATION AS A PDF
- the CURRENT LEFT PAGE
- the CURRENT RIGHT PAGE
- one of the 10 DOCUMENTS PROPOSED *(the software allows only a maximum of ten)*

## **PRINT button**

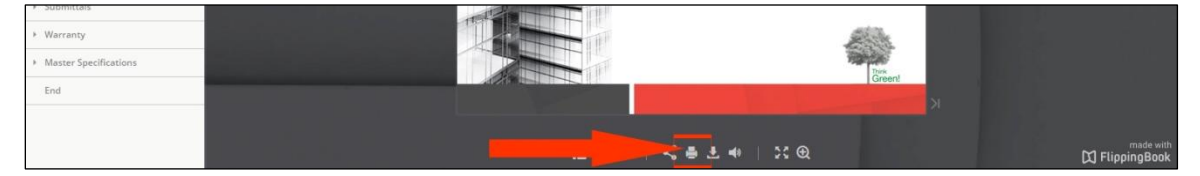

#### **You can print:**

- the LEFT CURRENT PAGE
- the RIGHT CURRENT PAGE
- a PERSONALIZED RANGE (several consecutive pages)

**IMPORTANT NOTES** (Personalized range)

- **it is normal that the complete catalogue downloads to a temporary folder**
- $\checkmark$  your printing software will then open and you can write the sequence of pages to print
- $\checkmark$  make a note of the pages you wish to print before proceeding.